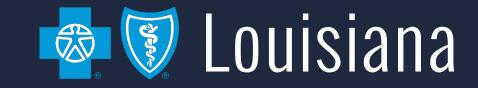

#### **AccessBlue Delegated Access Management**

Producer User Guide

#### Table of Contents

- Introduction
- ➢ Welcome Screen
- Manage My Users
- Delegate User Types
- Add a Delegate
- Edit a Delegate
- Deactivate a Delegate

#### Introduction

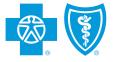

#### Introduction

- This guide will walk you through the new Delegated Access Management functionality in the AccessBlue Producer Portal.
- You can now add delegates called Agency Admins and grant them access to tools available in AccessBlue such as coverage and eligibility, eBilling, eEnrollment, group reporting, individual enrollment, and ordering ID cards.

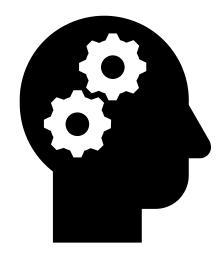

#### Welcome Screen

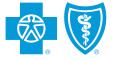

#### Welcome Screen

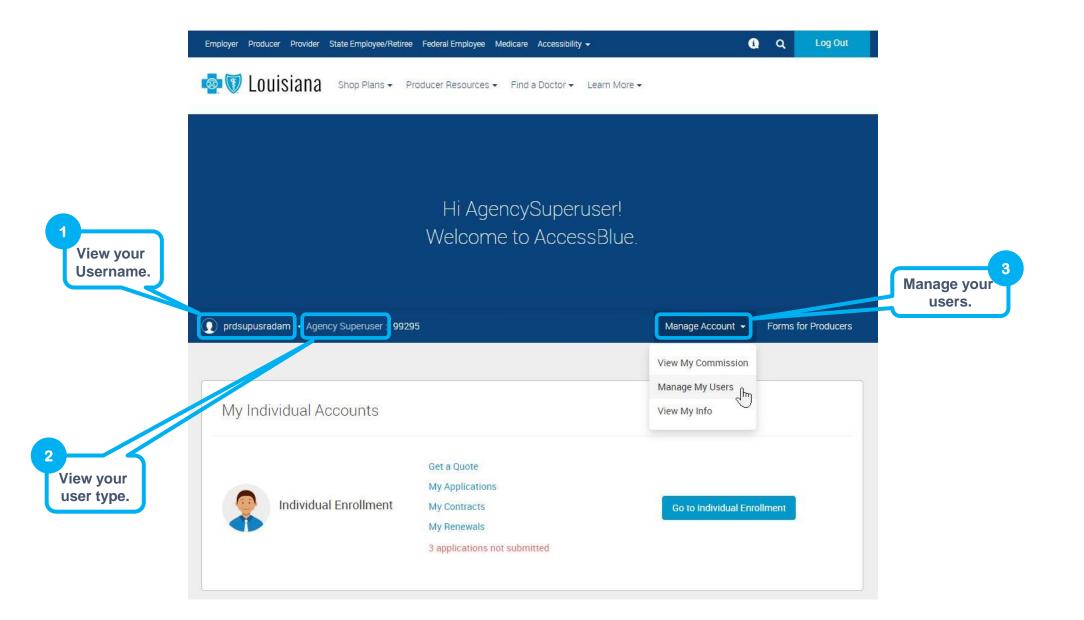

# Manage My Users

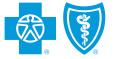

# Manage My Users

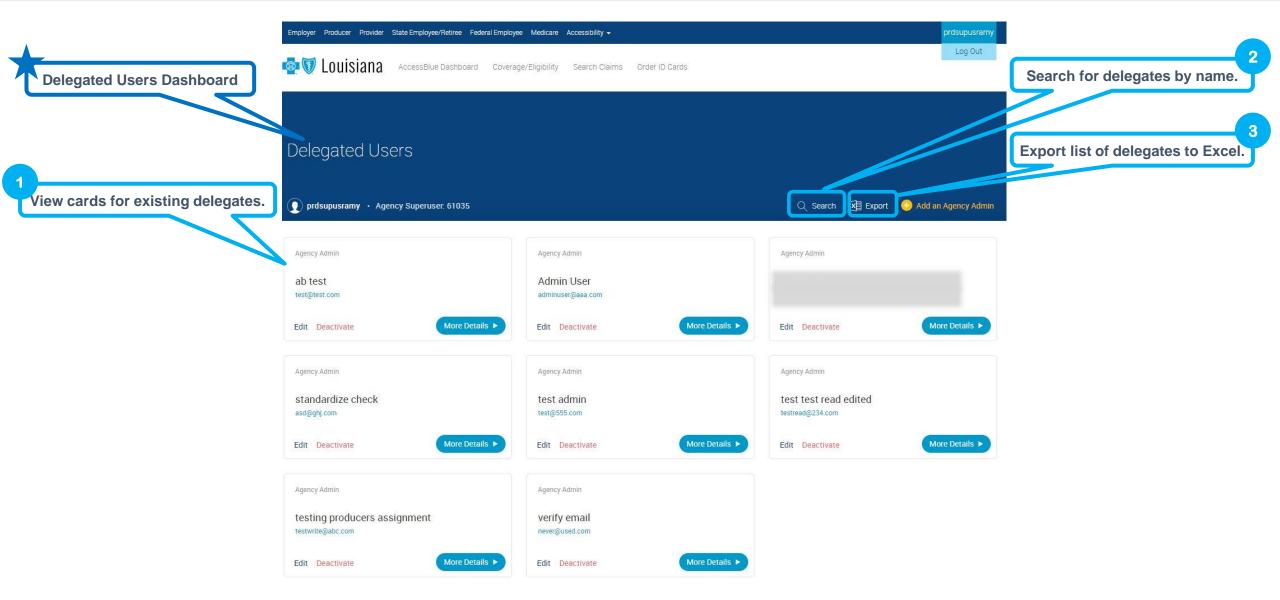

## **Delegate User Types**

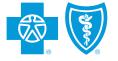

# Delegate User Types

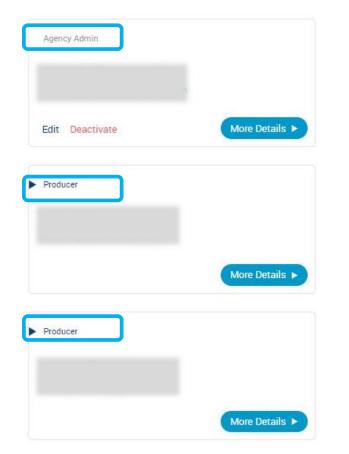

#### **Agency Superuser**

 Receives access to all enrollment, billing, coverage, eligibility, reporting tools, eQuoting, and/or Individual enrollment

•Responsible for creating and managing additional delegate user accounts in the portal

•Can only edit or deactivate Agency Admins

•Tools are assigned according to the producer or agency contract type

#### **Agency Admin**

•Assigned on behalf of their producer or agency

• Right to access that producer or agency's book of business

•Read-only role

•Agency Superuser can edit or deactivate this role

#### Producer

- •Receives access to all groups and/or individuals in the producer's own book of business
- •Tools are assigned according to the producer's contract type
- •Read-only role
- •Only BCBSLA can edit or deactivate this role

# Add a Delegate

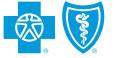

## Add a Delegate

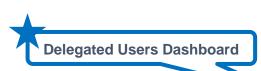

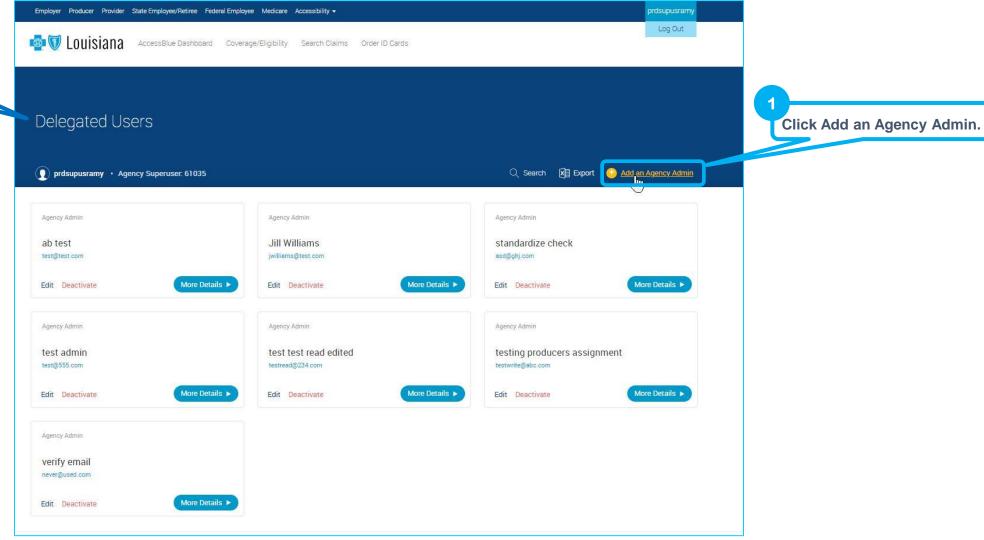

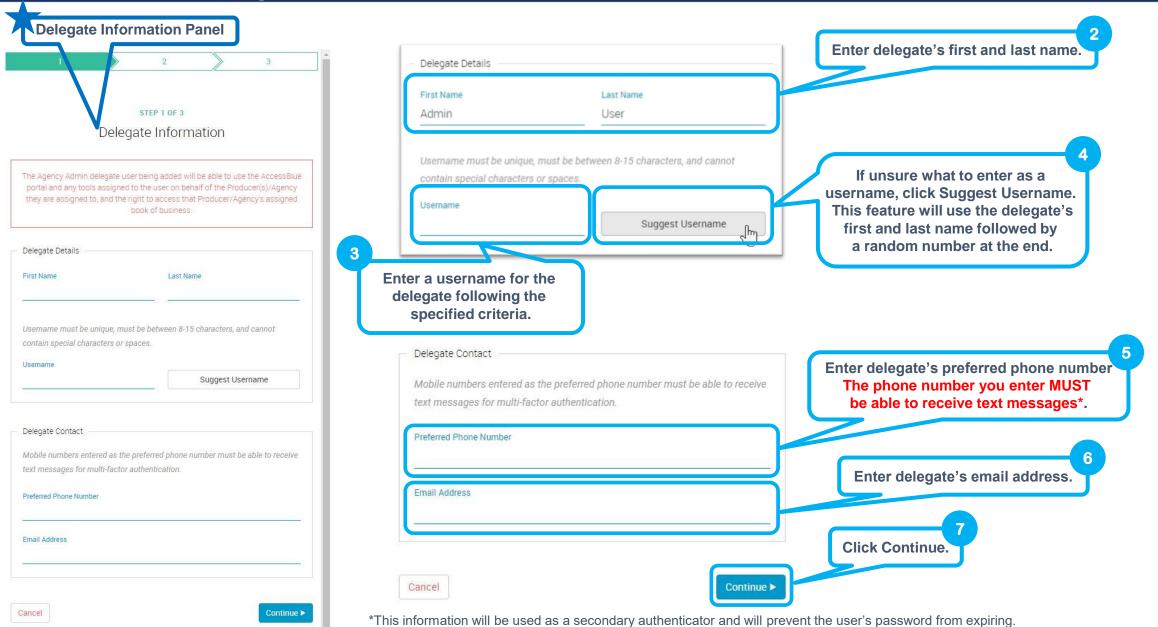

\*This information will not be used as contact information unless it is documented in the user's contact record associated with their account.

13

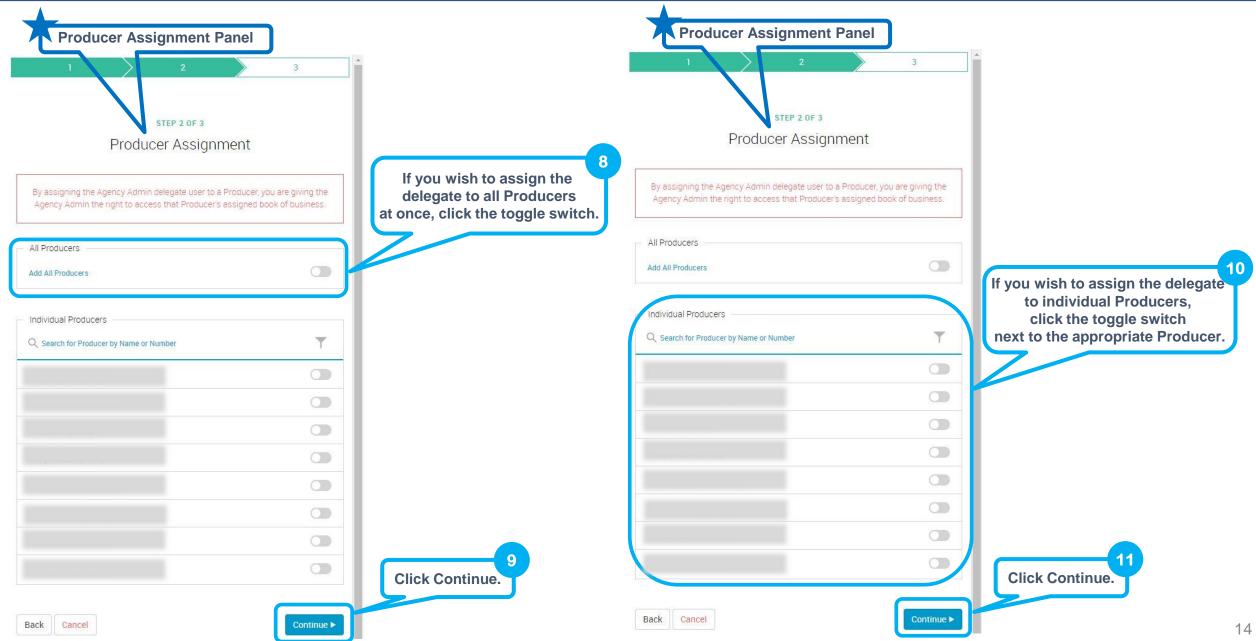

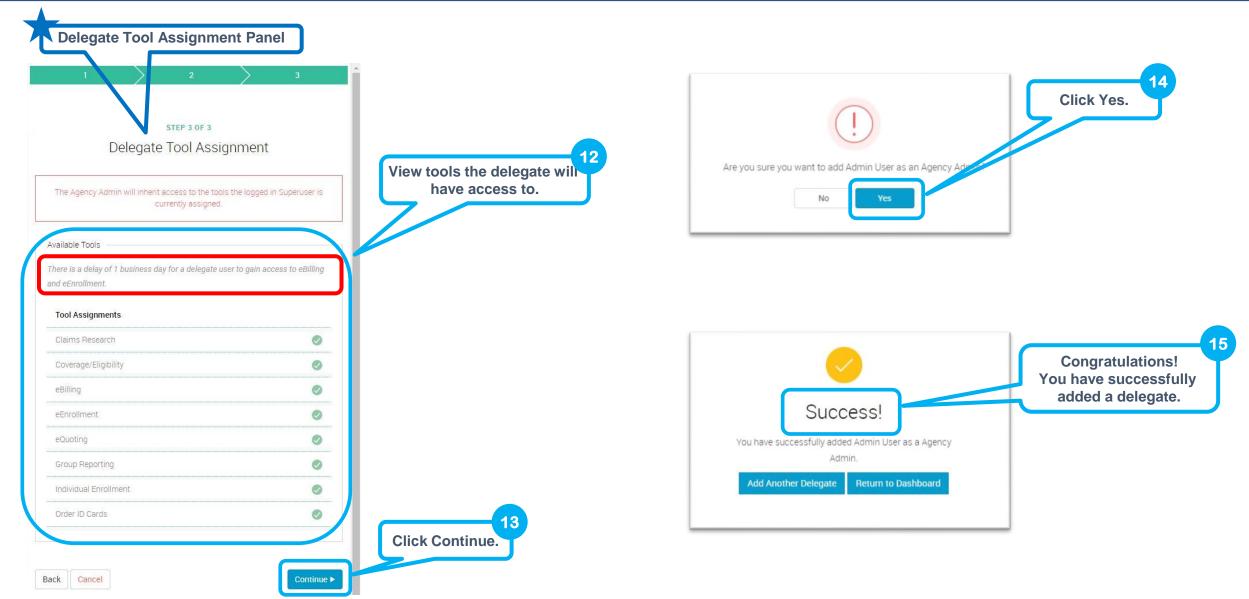

There is a one business day delay for a user to gain access to eBilling and eEnrollment.

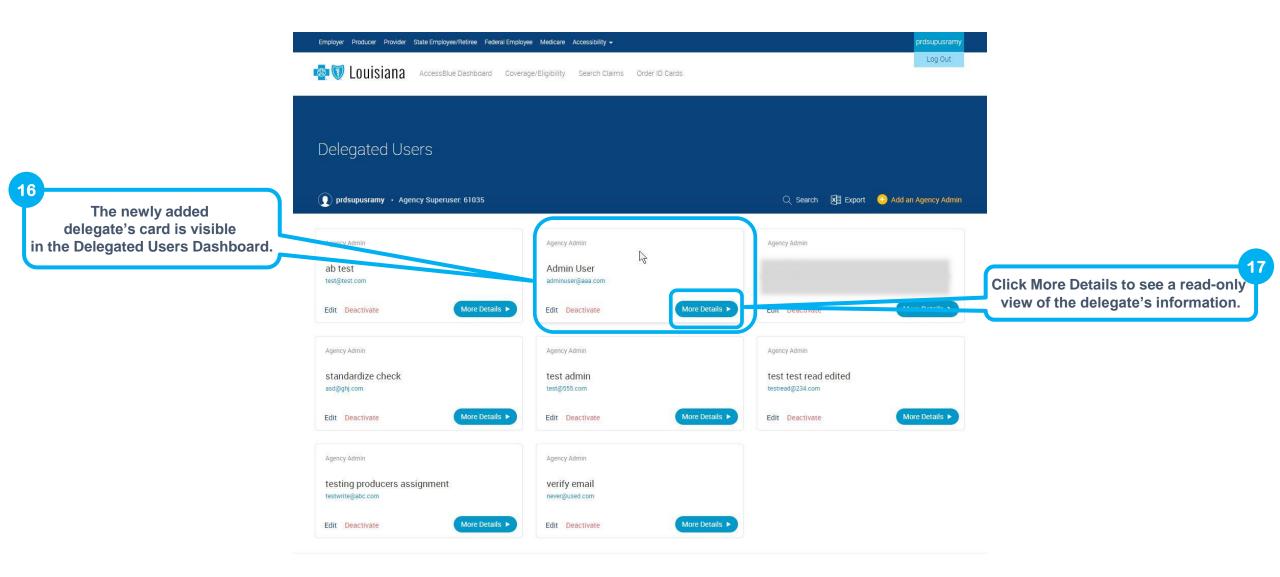

# Edit a Delegate

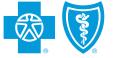

# Edit a Delegate

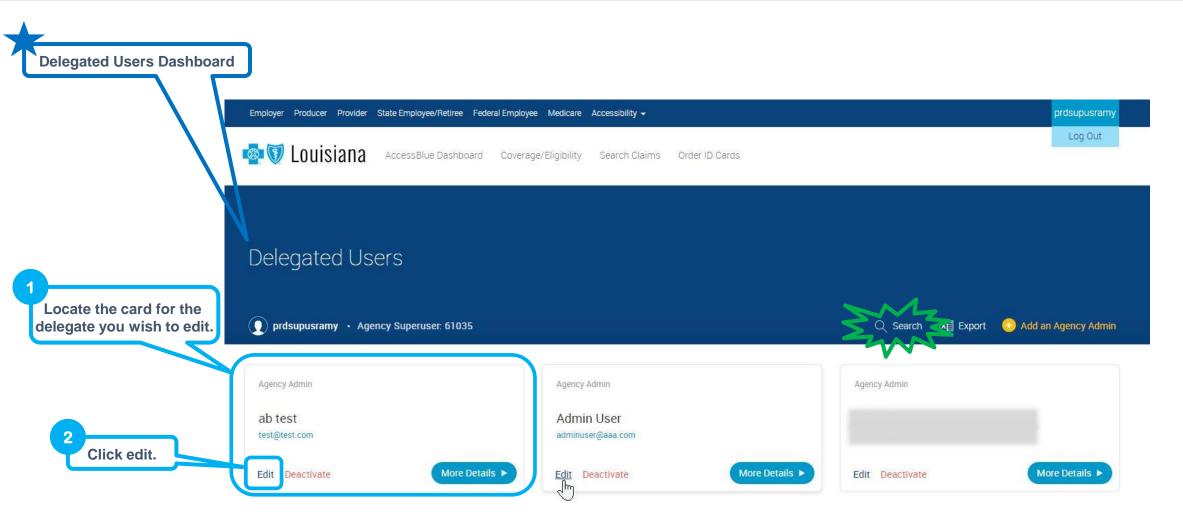

# Edit a Delegate (cont.)

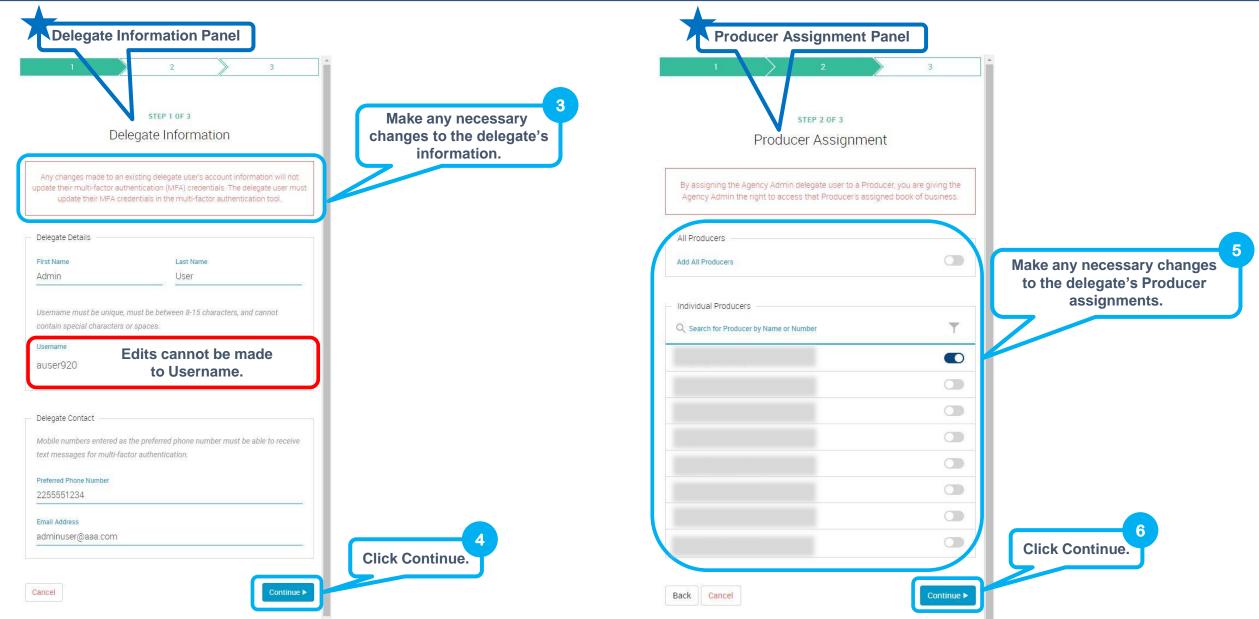

# Edit a Delegate (cont.)

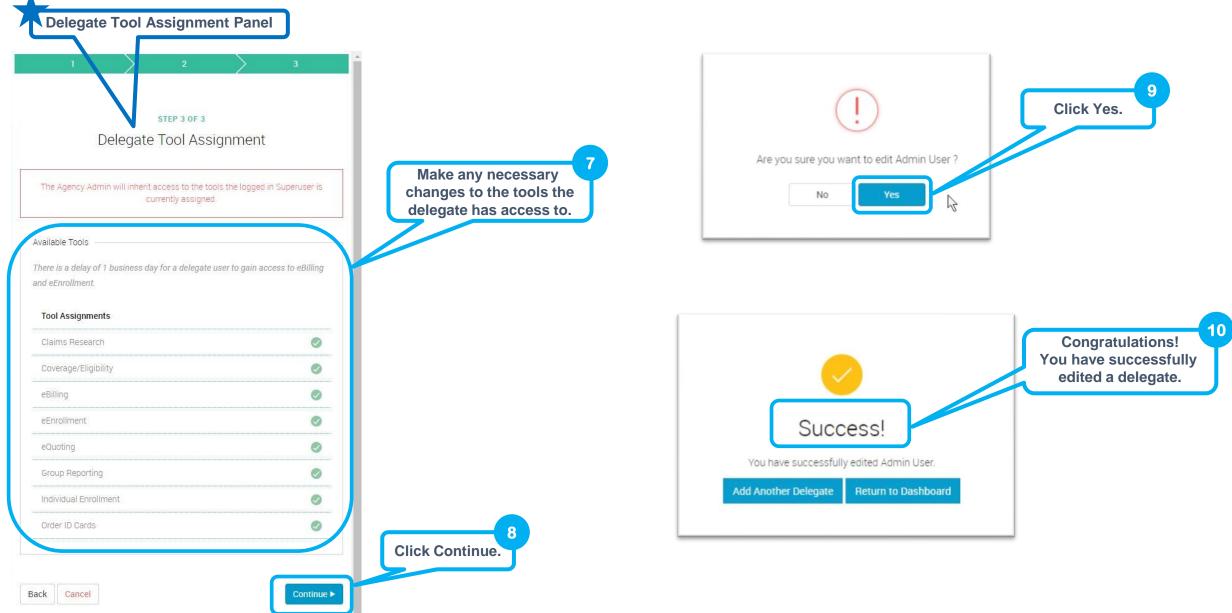

# Deactivate a Delegate

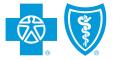

## Deactivate a Delegate

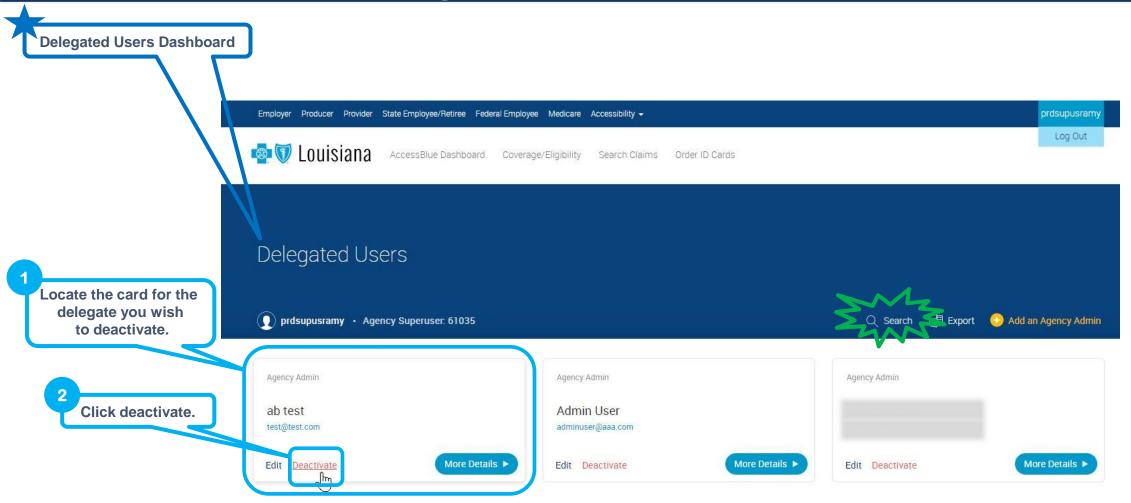

#### Deactivate a Delegate (cont.)

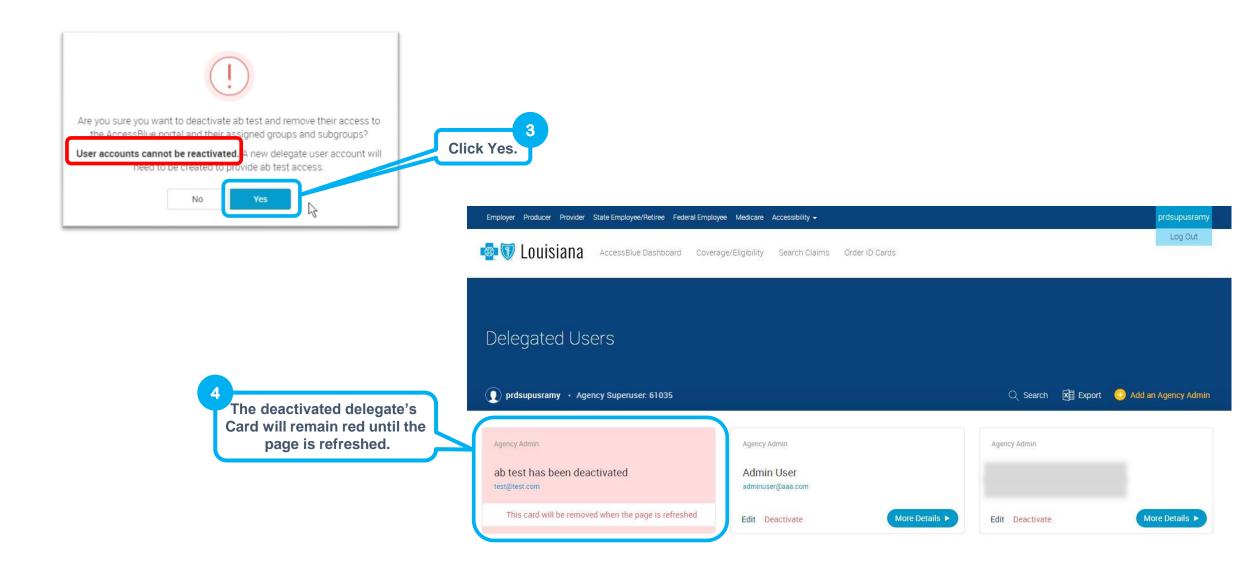